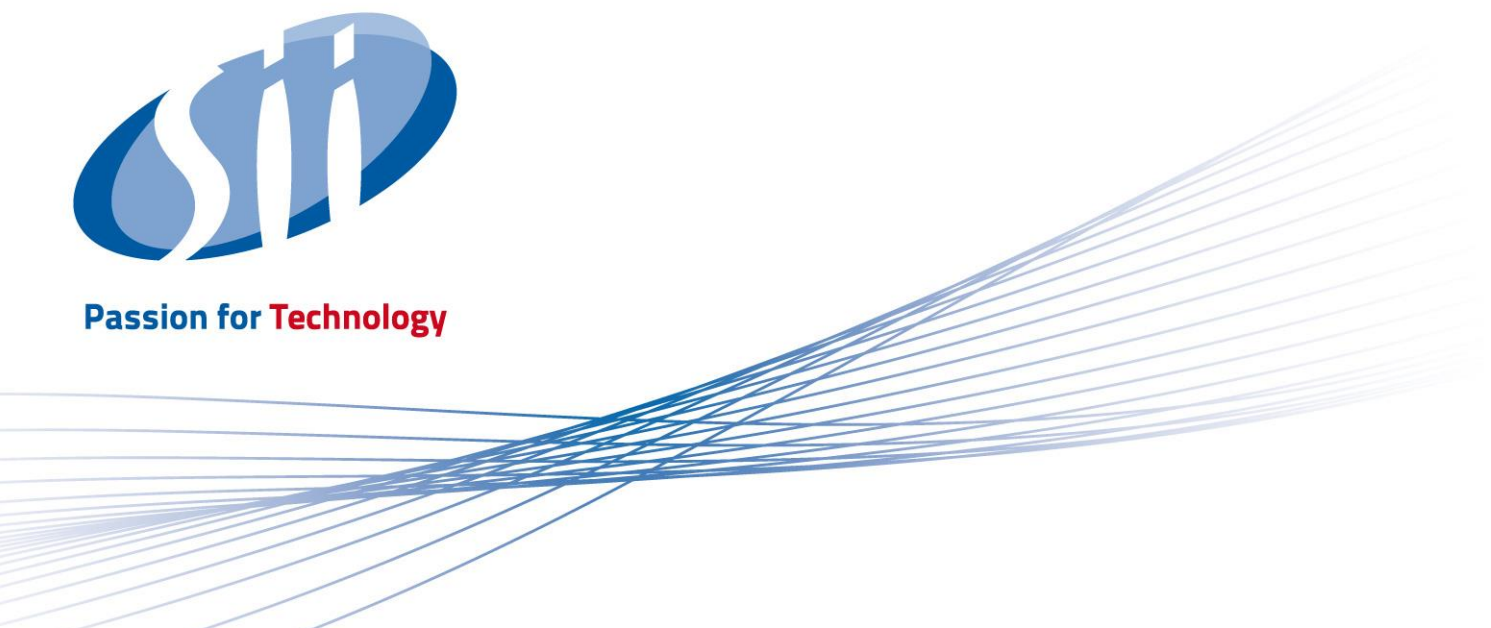

# **GUS Data Import in Microsoft Dynamics AX/365**

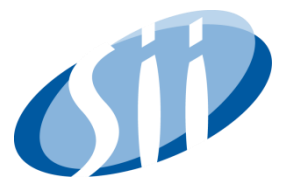

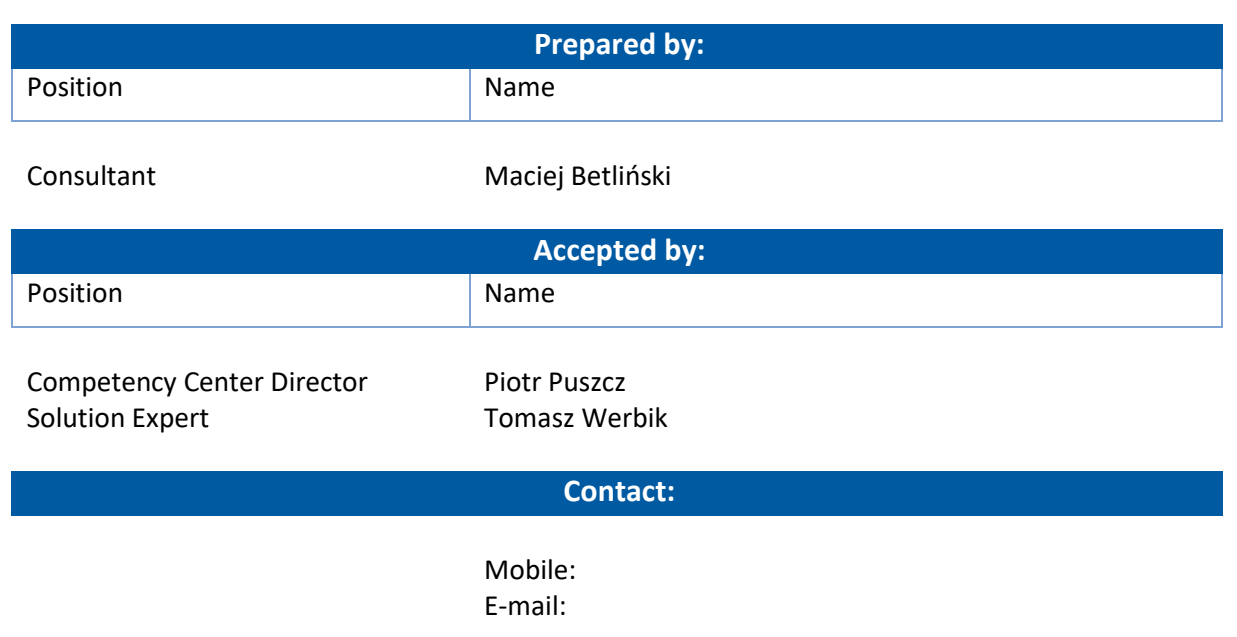

#### *Confidentiality*

This document is a work within the meaning of the Act on Copyright and Related Rights of February 4, 1994 and is subject to legal protection. Sii Sp. z o.o. has all copyrights to this document. Disclosure or transfer of this document to the Customer by Sii Sp. z o.o. in any form can not be considered a transfer of rights or licensing in relation to it. No part of this document may be reproduced by any technique without the written consent of Sii Sp. z o.o.

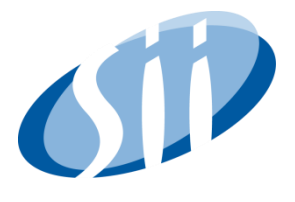

## **Table of Contents**

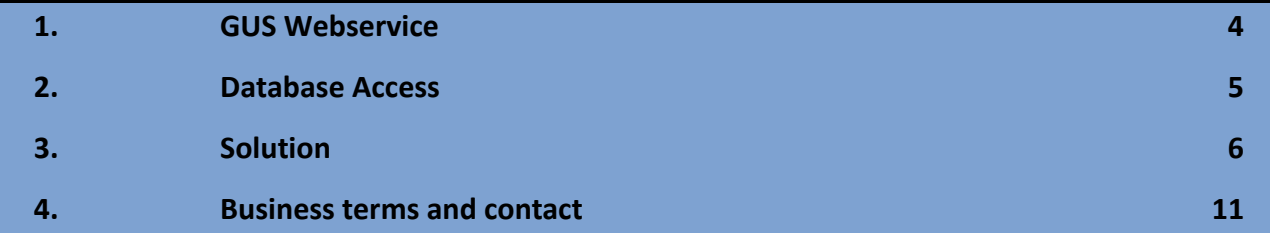

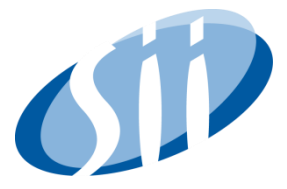

## <span id="page-3-0"></span>**1. GUS WEBSERVICE**

The REGON registry web service (BIR1, including version BIR1.1) provides access to open public data of the Polish Central Statistical Office (GUS) register.

• The creation or purchase of software for downloading the above data is the responsibility of the Service Recipient

• The same scope of data is also available in the on-line search engine at: <https://wyszukiwarkaregontest.stat.gov.pl/appBIR/index.aspx>

• Access to the BIR1 service is free, without a time limit.

The BIR1 data sharing service is part of the Regon Internet Database (BIR) module, which is part of the modernized REGON registry system. The BIR1 service provides a programming interface - a set of methods that make it possible to download data from the REGON register directly from an external system. The main functionality of the service is to share data with individuals and commercial entities.

BIR data updates:

The BIR production base is synchronized every few minutes with the state of the transaction base. In turn, the timeliness of transaction database data depends on the state of data in primary registers (including CEIDG, KRS, RSPO), because the REGON register is the, so-called, secondary register.

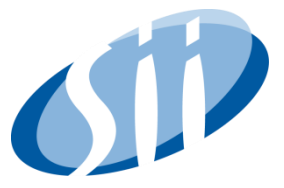

## <span id="page-4-0"></span>**2. DATABASE ACCESS**

The structure of data that can be imported from Polish Central Statistical Office (GUS) is available on the organization's official website:

<https://api.stat.gov.pl/Home/RegonApi>

Rules of usage of the GUS webservice and data can be found below:

<https://bip.stat.gov.pl/kontakt-z-urzedem/ponowne-wykorzystywanie-informacji-sektora-publicznego/>

#### TEST ENVIRONMENT

An access to test database of GUS doesn't require registration

Service address: <https://wyszukiwarkaregontest.stat.gov.pl/wsBIR/UslugaBIRzewnPubl.svc>

WSDL:<https://wyszukiwarkaregontest.stat.gov.pl/wsBIR/wsdl/UslugaBIRzewnPubl-ver11-test.wsdl>

User code: abcde12345abcde12345

Keep in mind that the test database is not up to date – the last update happened in 2014. Also addresses and names have been changed.

#### PRODUCTION ENVIRONMENT

To gain an access to live GUS database, it's required to send an e-mail request on address [regon\\_bir@stat.gov.pl](mailto:regon_bir@stat.gov.pl) that consists below information:

- Full company name
- REGON or NIP/VAT number (for non-corporate users)
- First line of contact info (name, e-mail)
- Company phone number
- Approx. number of end-users that will use webservice simultaneously
- IP addresses of machines that will communicate with GUS webservice

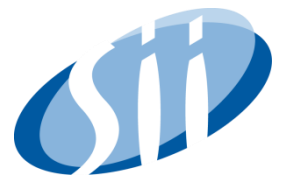

#### LIMITATIONS

Polish Central Statistical Office described restrictions regarding the number of calling the webservice:

- Maximum number of calls in period 8 AM 4:59 PM is 6000 per hour/120 per minute/3 per second
- Maximum number of calls in period 0AM 7:59 AM and 5 PM 11:59 PM is 8000 per hour/150 per minute/3 per second

## <span id="page-5-0"></span>**3. SOLUTION**

GUS Data Import for Dynamics 365 is an application created by Sii Polska, which enables data download from the Central Statistical Office (GUS) database to automatically update information when adding customers and suppliers in the Dynamics 365 for Finance and Operations system.

Thanks to the API communication between the Dynamics 365 for F&O system and the CSO database, the application allows you to search for information of vendors and customers within ERP system. When creating a new supplier/vendor, a user can fill in NIP (VAT) number.

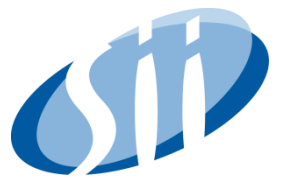

First, the communication with GUS webservice BIR has to be set up. Go the system and follow path **: Organization administration/Global address book/Address setup**:

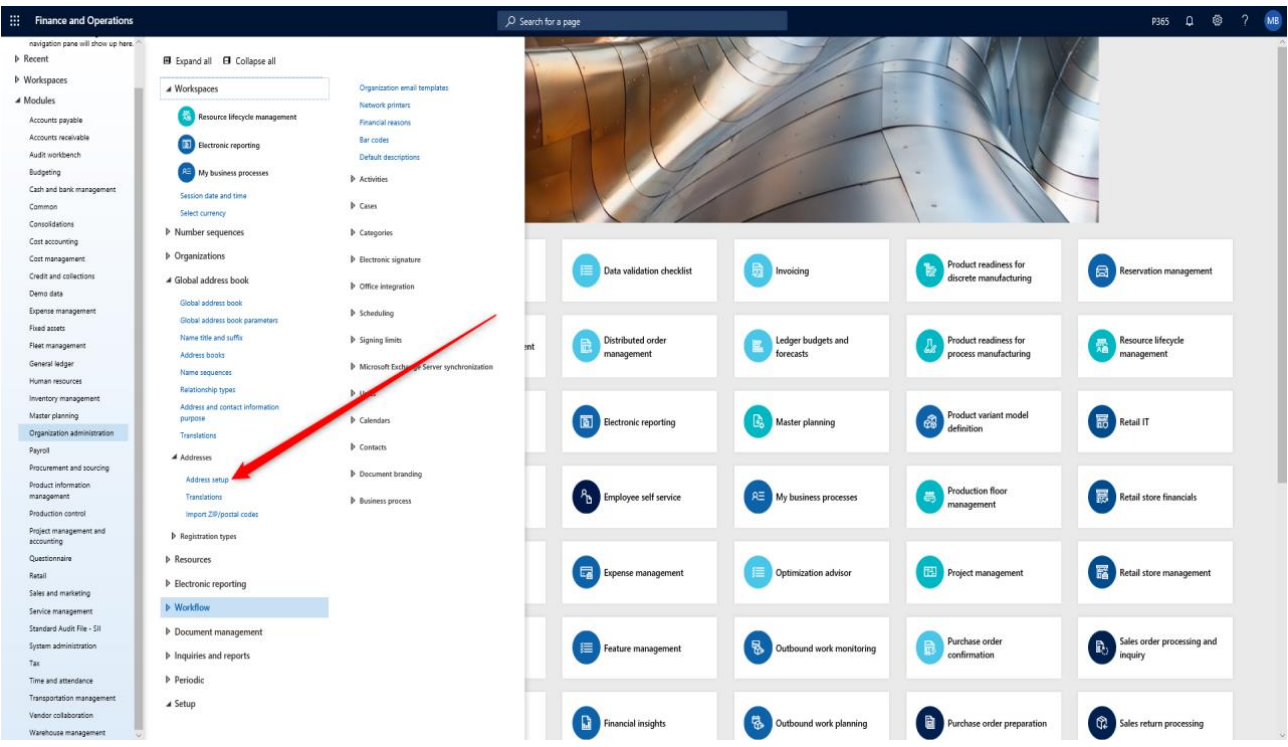

Then enter the service web address and the API key that was received from GUS. Create VAT Num table entry will create a new record in Polish-specific VAT Number Table in D365:

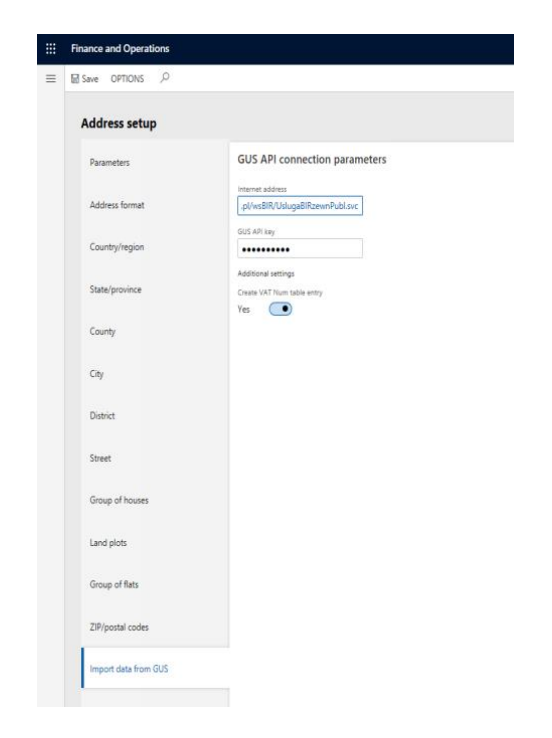

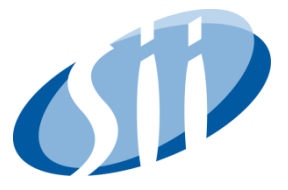

To use the new feature, simply create either a new customer or vendor and add its name (this will be updated with the full name from GUS database afterwards) and group:

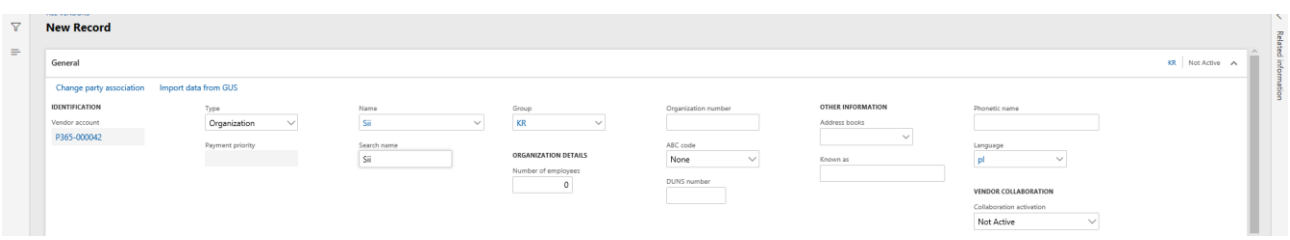

Then select a new button 'Import data from GUS':

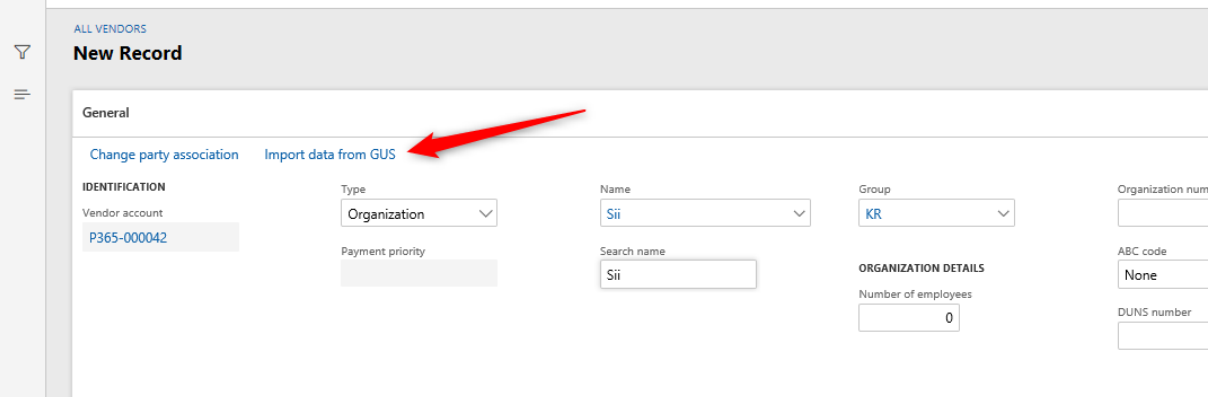

Now enter vendor's/customer's VAT number in the field 'Tax exempt number' and click the 'Search in GUS' button:

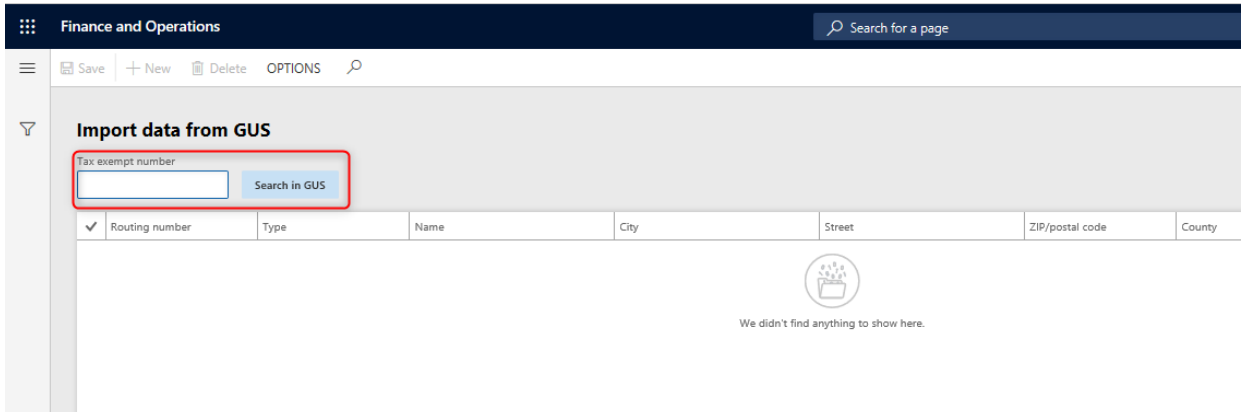

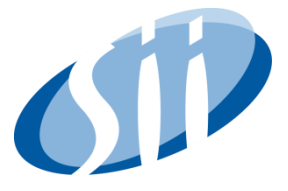

System calls GUS webservice and receives back vendor/customer data which can be seen in the staging table:

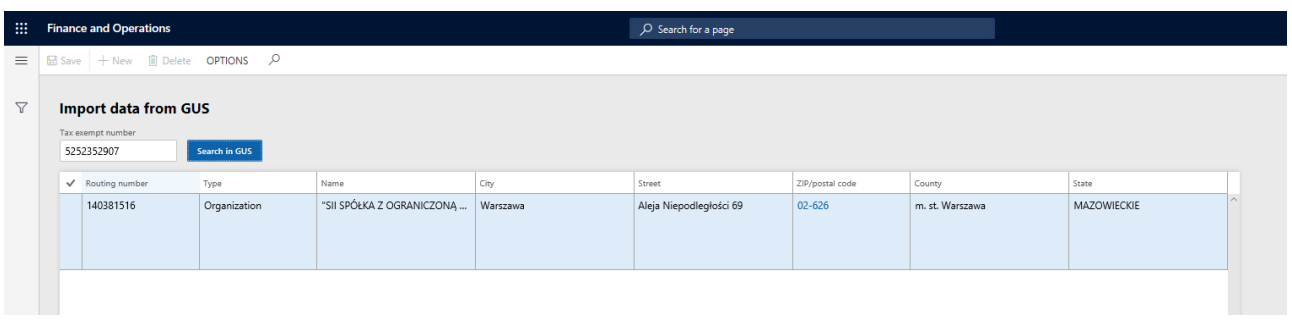

To transfer data to vendor/supplier master record, select 'Move data' button and confirm:

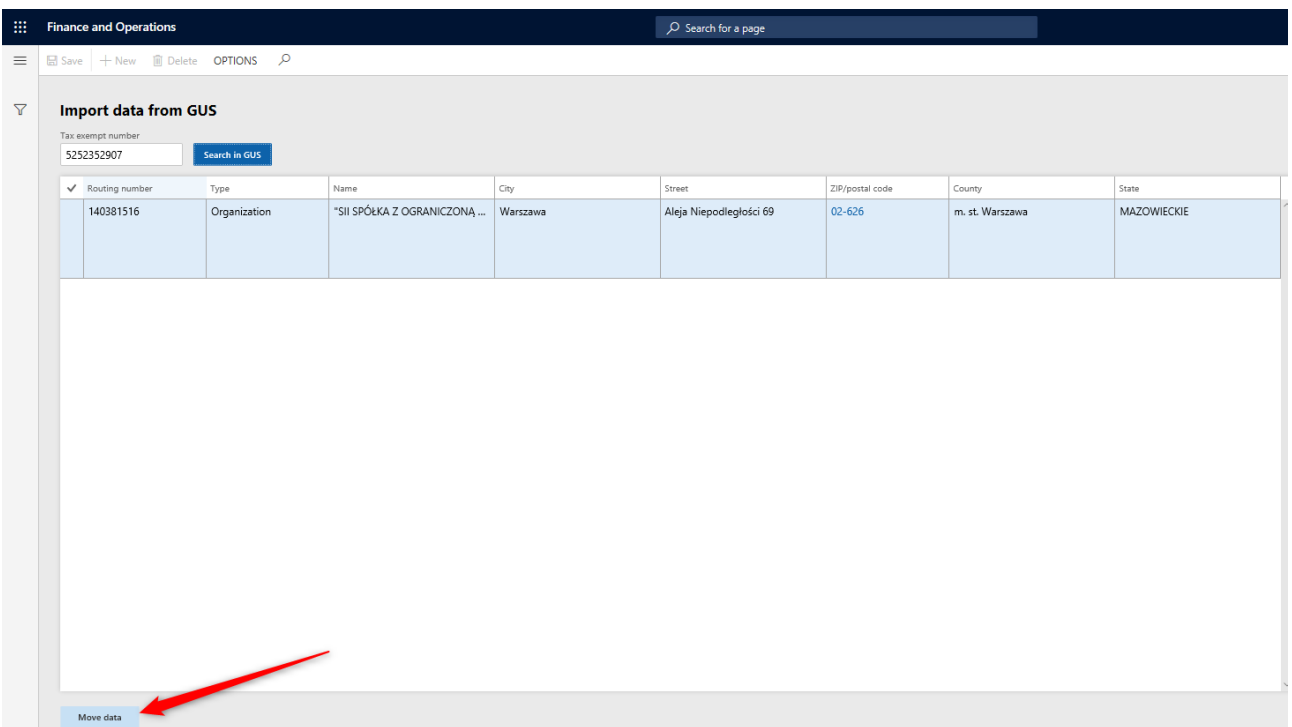

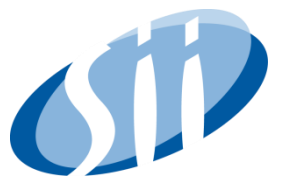

Now, using only VAT number, supplier/customer record has been updated with proper information taken from Polish Central statistical office:

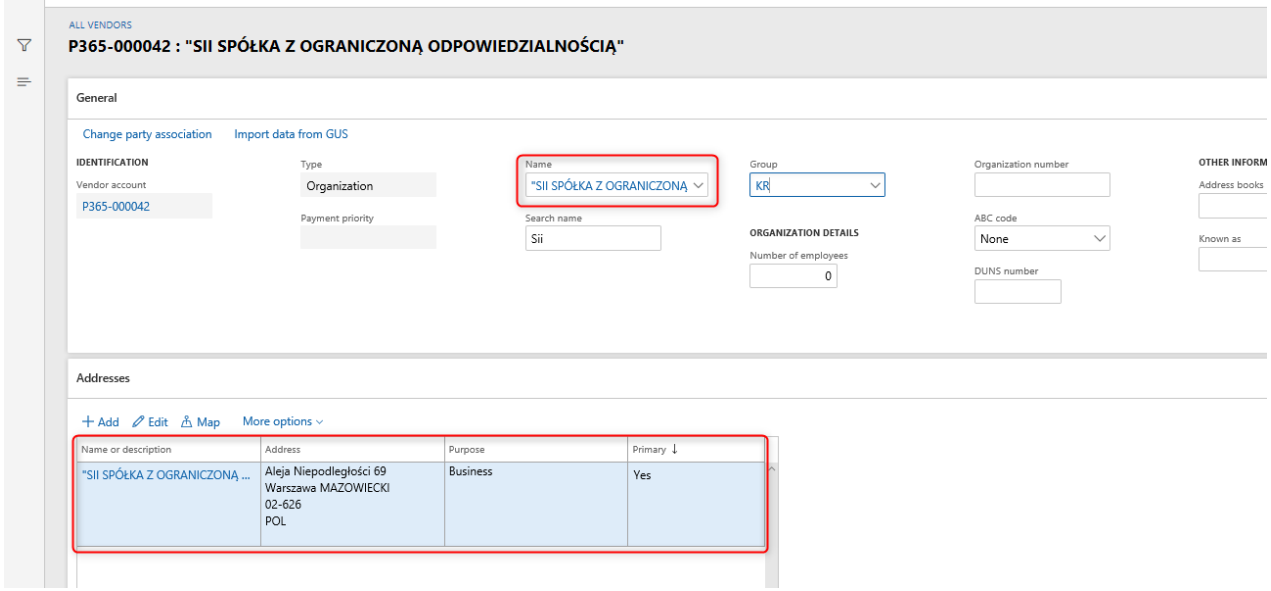

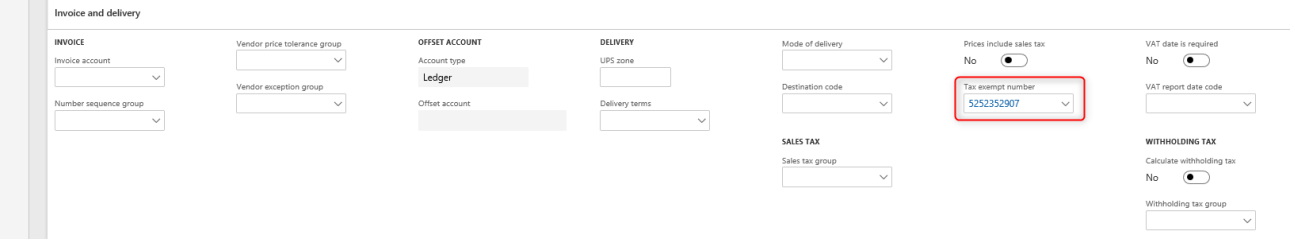

#### **Thanks to GUS Import solution:**

• Due to the use of data import from the CSO website, the process of creating new vendors and customers is several times faster.

• It's guaranteed that the information in the system is fully consistent with the data collected by the Central Statistical Office.

• The 'human error' that can occur during manual data entry is eliminated

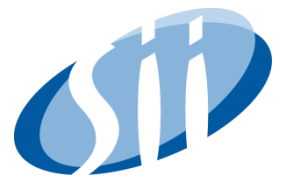

### <span id="page-10-0"></span>**4. BUSINESS TERMS AND CONTACT**

- 1. The rates quoted are net price
- 2. Payment schedule:
	- a. 100 % payments after transferring the XPO project with the Sii solution

**Sii Sp. z o.o.** Al. Niepodległości 69 02-626 Warszawa

<http://pl.sii.eu/>